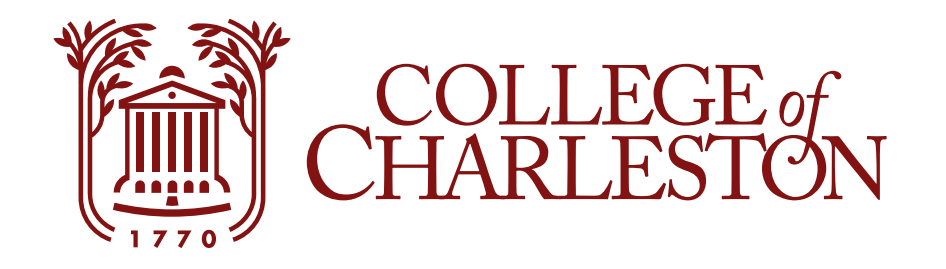

# **Adding an Authorized User (ONLY STUDENTS)**

From this page, you can give other (parents, employers, etc.) the ability to access your account information. In compliance with the Family Rights and Privacy Act of 1974 (FERPA), your student financial records may not be shared with a third party without consent that an individual may view your account information and make payments on your behalf. Please note that authorized users DO NOT have access to your stored payment methods, academic records or other personal information.

## **Step One: Select Authorized Users**

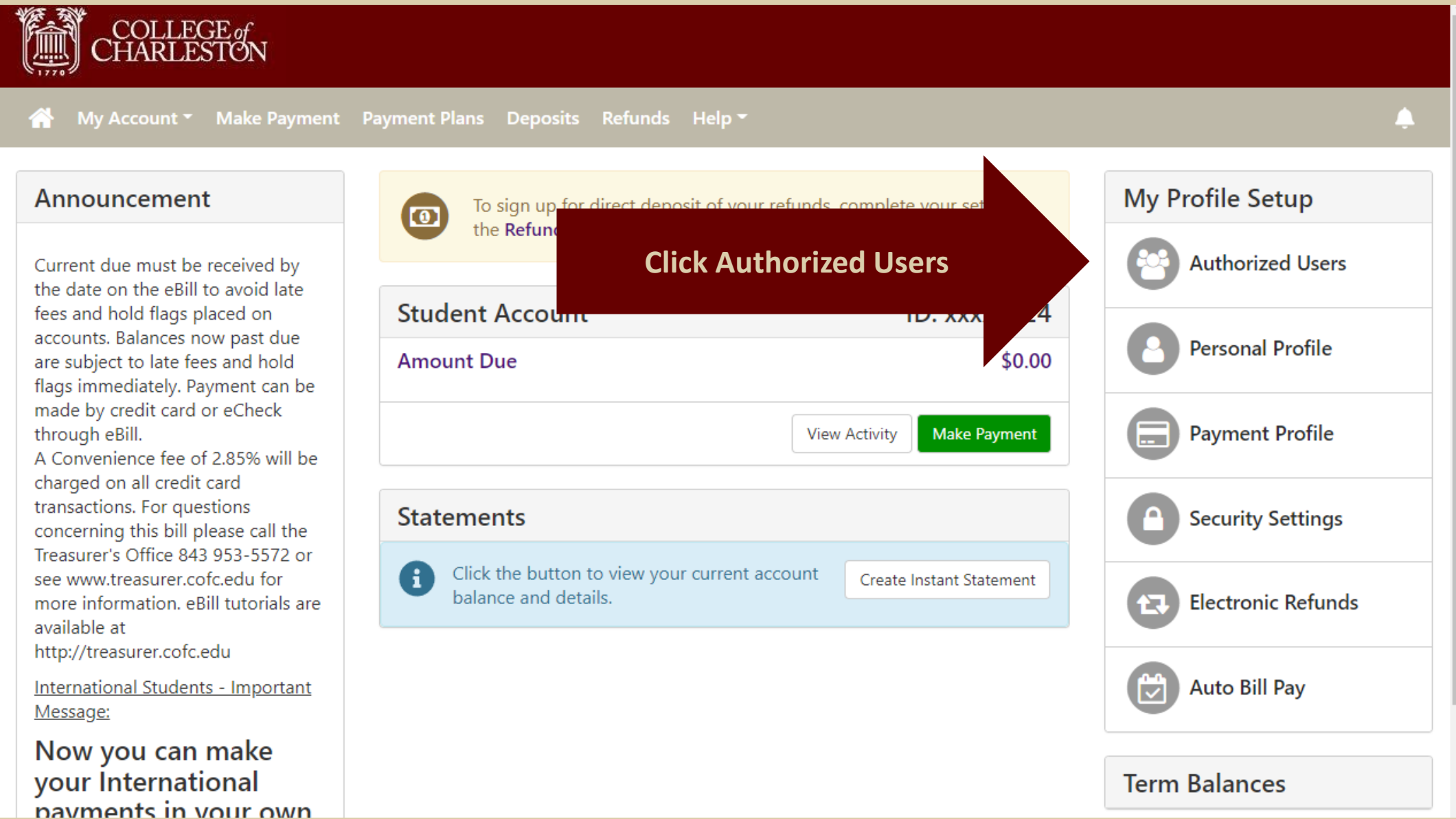

#### **Step Two: Complete Information**

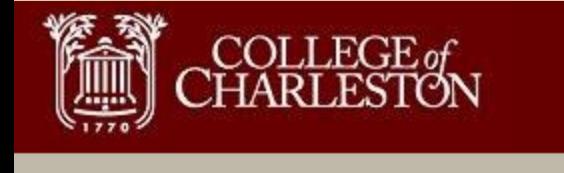

My Account My Profile Make Payment Payment Plans Deposits Refunds Help

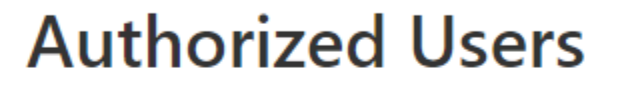

**Authorized Users** 

**Add Authorized User** 

Click Add Authorized User

You can give others (parents, employers, etc.) the ability to access your account information. In compliance with the Family Educ Authorized User of 1974 (FERPA), your student financial records may not be shared with a third party without your written consent. Adding an au consent that an individual may view your account information and make payments on your behalf. Please note that authorized users DO NOT have access to your stored payment methods, academic records, or other personal information.

Email address of the authorized user treasurer@cofc.edu Would you like to allow this person to view your billing statement and account activity? ◎ Yes  $\bigcirc$  No Would you like to allow this person to view your payment history and account activity?  $\odot$  Yes  $\bigcirc$  No Continue Cancel

> Select "Continue" once all information is completed

Enter email address of

### **Step Three: Agreement**

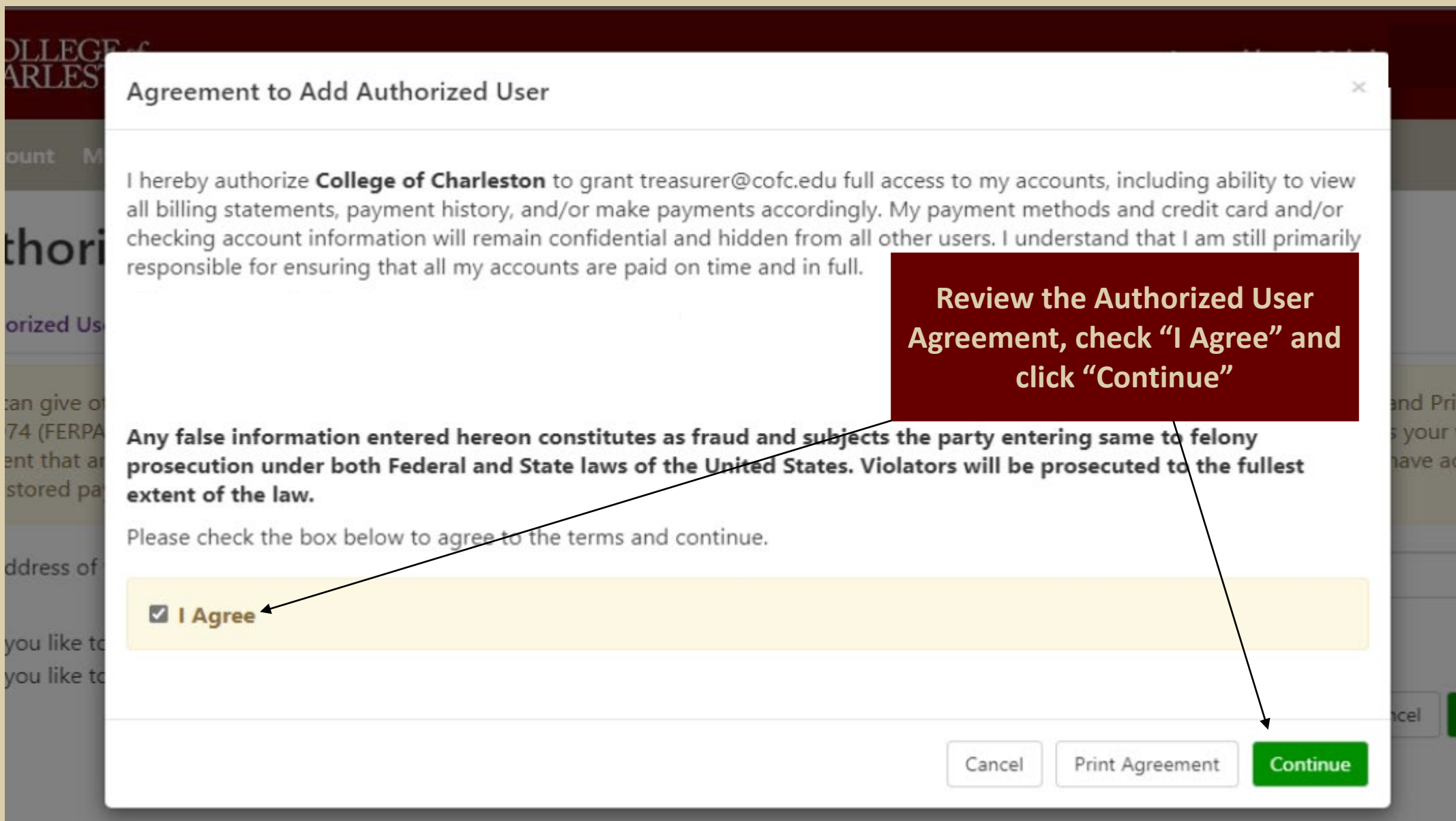

#### **Step Four: View Authorized User(s)**

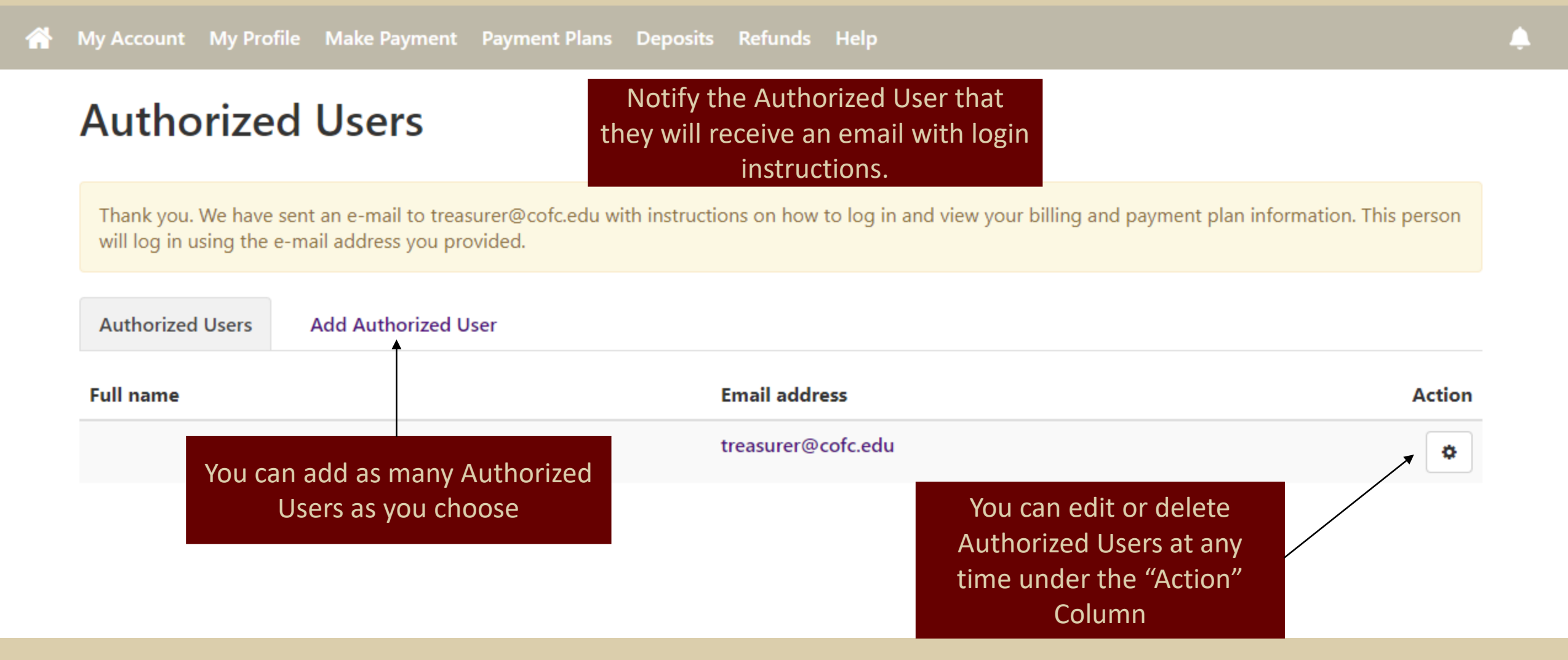

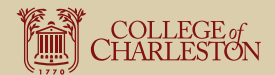